## Gruppenzertifikate (TCS ab 2023)

Diese Seite beschreibt, wie Gruppenzertifikate mit GEANT TCS erstellt werden können.

Funktionspostfächer, wie z. B. [dekanat-XY@hs-kl.de,](mailto:dekanat-XY@hs-kl.de) die von mehreren Usern verwaltet werden, die auch mit dieser Mailadresse Mails versenden dürfen, können mit einem Gruppenzertifikat digital signiert werden.

Voraussetzung:

- 1. Ein gültiges Funktionspostfach
- 2. Eine definierte, hauptverantwortliche Person, die das Zertifikat verwaltet
- 3. Diese Person sollte Teil dieser Gruppe sein
- 4. Alle weiteren Personen müssen über gültige Hochschul E-Mail Adressen verfügen

## Anfrage starten

Die hauptverantwortliche Person sendet eine Liste mit folgenden Angaben:

- 1. Gültige Adresse des schon erstellten Funktionspostfachs
- 2. Name und E-Mail Adresse der hauptverantwortlichen Person für dieses Postfachs

## an [pki@hs-kl.de](mailto:pki@hs-kl.de)

Die verantwortliche Peron wird dann vom Admin im TCS System angelegt.

Im Anschluss erhält die verantwortliche Person eine E-Mail von unserem Provider Sectigo mit der Aufforderung ihre E-Mail Adresse zu verifizieren.

Nach erfolgreicher Verifizierung werden sie weitergeleitet und können nun ihr Zertifikat beantragen.

Ergänzen sie die rot gekennzeichneten Eingabefelder in diesem Enrollment:

Client Certificate Enrollment

Organisation: Hochschule Kaiserslautern

Departement: None

Email: [funktionspostfach@hs-kl.de](mailto:funktionspostfach@hs-kl.de)

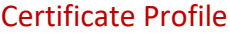

GEANT Organisation email signing – 2 Years RSA 4096 **(!!!bitte auswählen!!!)**

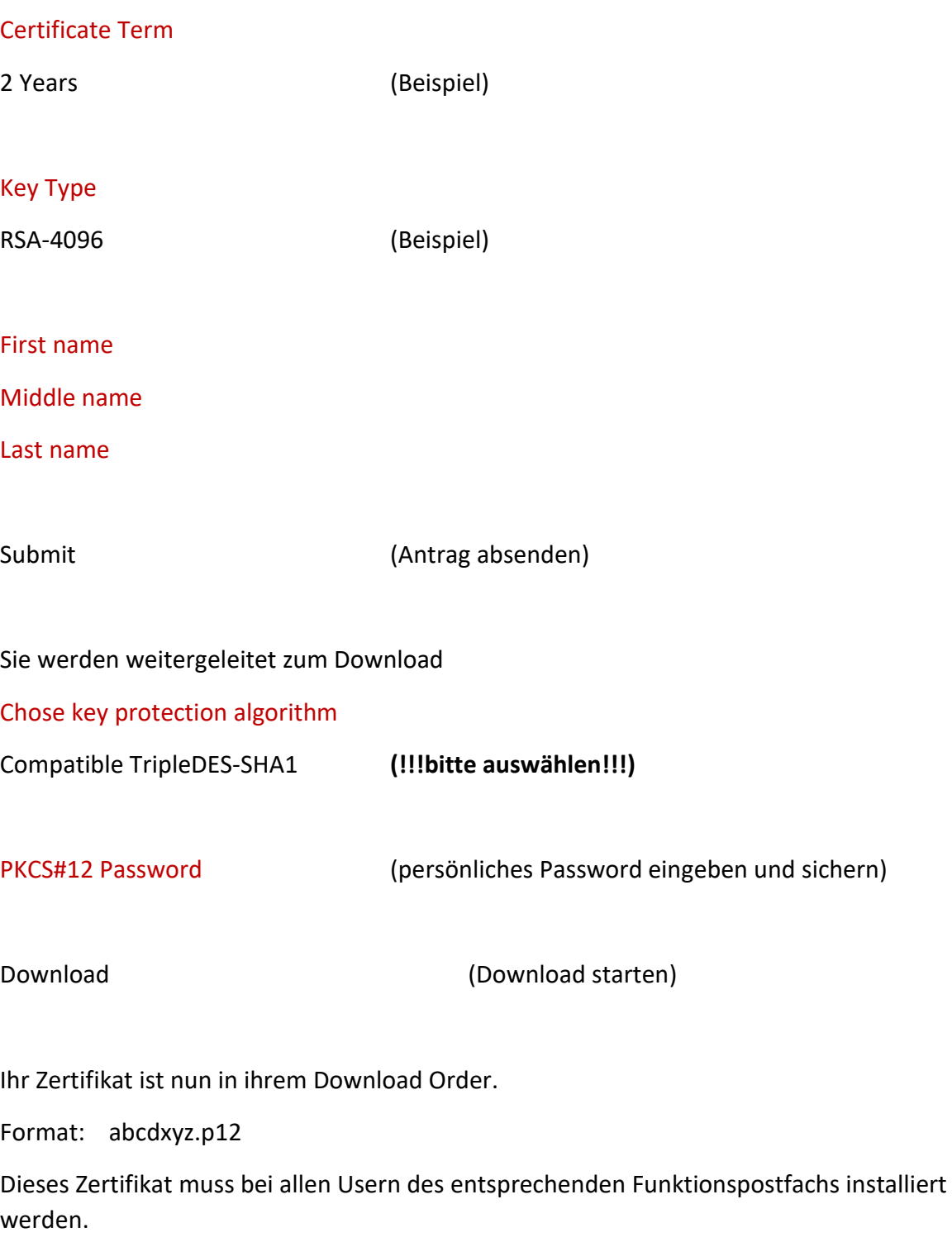

28.11.2023